# TABLE OF CONTENTS

| 4 | INIT | D C I | JUC. | $TI \cap k$ |
|---|------|-------|------|-------------|
|   |      |       |      |             |

|    | 1.1. PREFACE                                                                                                    | 1-1                      |
|----|----------------------------------------------------------------------------------------------------|--------------------------|
|    | 1.2. KEY FEATURES                                                                                                  | <b>1-</b> 1              |
|    | 1.3. PERFORMANCE LIST                                                                                              | 1-2                      |
|    | 1.4. BLOCK DIAGRAM                                                                                                 | 1-3                      |
|    | 1.5. INTRODUCE THE Pentium® II Processor                                                                           | 1-4                      |
|    | 1.6. What is AGP?                                                                                                  | 1-6                      |
| 2. | SPECIFICATION                                                                                                    |                          |
|    | 2.1. HARDWARE                                                                                                    | 2-1                      |
|    | 2.2. SOFTWARE                                                                                                    | 2-2                      |
|    | 2.3. ENVIRONMENT                                                                                                   | 2-2                      |
| 3. | HARDWARE INSTALLATION                                                                                              |                          |
|    |                                                                                                    |                          |
|    | 3.1. UNPACKING                                                                                                    | 3-1                      |
|    | 3.1. UNPACKING                                                                                                    |                          |
|    |                                                                                                    | 3-2                      |
|    | 3.2. MAINBOARD LAYOUT                                                                                              | 3-2<br>3-2               |
|    | 3.2. MAINBOARD LAYOUT  3.3. QUICK REFERENCE FOR JUMPERS & CONNECTORS                                               | 3-2<br>3-2<br>3-5        |
|    | 3.2. MAINBOARD LAYOUT  3.3. QUICK REFERENCE FOR JUMPERS & CONNECTORS  3.4. DRAM INSTALLATION                       | 3-2<br>3-2<br>3-5        |
|    | 3.2. MAINBOARD LAYOUT  3.3. QUICK REFERENCE FOR JUMPERS & CONNECTORS  3.4. DRAM INSTALLATION  3.5. CPU SPEED SETUP | 3-2<br>3-5<br>3-5<br>3-7 |
|    | 3.2. MAINBOARD LAYOUT                                                                                              | 3-23-53-7                |
|    | 3.2. MAINBOARD LAYOUT                                                                                              | 3-23-53-53-7             |

|    | 3.10. IDE & ATAPI DEVICE INSTALLATION3-7                  |
|----|-----------------------------------------------------------|
|    | 3.11. SCSI DEVICE INSTALLATION3-7                         |
|    | 3.12. PERIPHERAL DEVICE INSTALLATION                      |
|    | 3.13. KEYBOARD & PS/2 MOUSE INSTALLATION3-13              |
| 4. | BIOS CONFIGURATION                                        |
|    | 4.1. ENTERING SETUP4-1                                    |
|    | 4.2. CONTROL KEYS4-1                                      |
|    | 4.3. GETTING HELP4-2                                      |
|    | 4.3.1. Main Menu4-2                                       |
|    | 4.3.2. Status Page Setup Menu / Option Page Setup Menu4-2 |
|    | 4.4. THE MAIN MENU4-2                                     |
|    | 4.5. STANDARD CMOS SETUP MENU4-4                          |
|    | 4.6. BIOS FEATURES SETUP4-8                               |
|    | 4.7. CHIPSET FEATURES SETUP4-12                           |
|    | 4.8. POWER MANAGEMENT SETUP4-17                           |
|    | 4.9. PNP/PCI CONFIGURATION4-21                            |
|    | 4.10. LOAD BIOS DEFAULTS4-23                              |
|    | 4.11. LOAD PERFORMANCE DEFAULTS4-24                       |
|    | 4.12. INTEGRATED PERIPHERALS4-25                          |
|    | 4.13. SUPERVISOR PASSWORD/USER PASSWORD4-30               |
|    | 4.14. IDE HDD AUTO DETECTION4-31                          |
|    | 4.15. SAVE & EXIT SETUP4-32                               |
|    | 4.16. EXIT WITHOUT SAVING4-33                             |

# 1. INTRODUCTION

## 1.1. PREFACE

Welcome to use the **6BXDU** motherboard. It is a Dual Pentium<sup>®</sup> II Processor based PC / AT compatible system with AGP / PCI / SCSI / ISA Bus, and has been designed to be the fastest PC / AT system. There are some new features allow you to operate the system with just the performance you want.

This manual also explains how to install the motherboard for operation, and how to set up your CMOS CONFIGURATION with BIOS SETUP program.

#### 1.2. KEY FEATURES

| Intel Pentium $^{\circledR}$ II Processor based PC / AT compatible mainboard. |
|-------------------------------------------------------------------------------|
| Slot 1 supports Pentium <sup>®</sup> II processor running at 200-633 MHz.     |
| Intel 440BX chipset, Supports AGP / SDRAM / Ultra DMA 33 IDE / Wake           |
| on LAN / Keyboard and PS/2 Mouse Power On/3 steps ACPI LED features.          |
| Supports Intel LDCM <sup>®</sup> Network Manageability.                       |
| Supports 4xDIMMs using 3.3V SDRAM DIMM module.                                |
| Supports 16MB - 1 GB SDRAM memory on board.                                   |
| Supports ECC or Non-ECC type DRAM module.                                     |
| 1xAGP slot, 4xPCI Bus slots, 3xISA Bus slots.                                 |
| Supports 2 channels Ultra DMA 33 IDE ports for 4 IDE Devices.                 |
| Supports 2 Channels SCSI.                                                     |
| Supports 2xCOM (16550), 1xLPT (EPP / ECP), 1x Floppy port.                    |
| Supports 2xUSB ports, 1xPS/2 Mouse, 1xPS/2 Keyboard.                          |
| Licensed AWARD BIOS, 2M bits FLASH RAM.                                       |
| 30.5 cm x 26.3 cm ATX SIZE form factor, 4 layers PCB.                         |

### 1.3. PERFORMANCE LIST

The following performance data list is the testing results of some popular benchmark testing programs.

These data are just referred by users, and there is no responsibility for different testing data values gotten by users. (The different Hardware & Software configuration will result in different benchmark testing results.)

• CPU Pentium® II processor

• DRAM (128x1)MB SDRAM (TOSHIBA TC59S6408FTL-80H)

• CACHE SIZE 512 KB included in CPU

DISPLAY GA-601 AGP Display Card (4MB SGRAM)
 STORAGE Onboard Ultra II SCSI (IBM DDRS-39130)

• O.S. Windows NT™ 4.0

• DRIVER Display Driver at 1024 x 768 x 64k colors x 75Hz.

Adaptec AIC-789x PCI Ultra II SCSI Driver

| Processor         | Intel Pentium <sup>®</sup> II |                 |  |
|-------------------|-------------------------------|-----------------|--|
| 1 10003301        | 300MHz(100x3)                 | 350MHz(100x3.5) |  |
| Winbench98        |                               |                 |  |
| CPU mark32        | 776                           | 905             |  |
| FPU Winmark       | 1540                          | 1800            |  |
| Business Disk     | 2070                          | 2080            |  |
| Hi-End Disk       | 4840                          | 4950            |  |
| Business Graphics | 172                           | 197             |  |
| Hi-End Graphics   | 180                           | 208             |  |
| Winstone98        |                               |                 |  |
| Business          | 31                            | 33.8            |  |
| Hi-End            | 34.6                          | 37.8            |  |

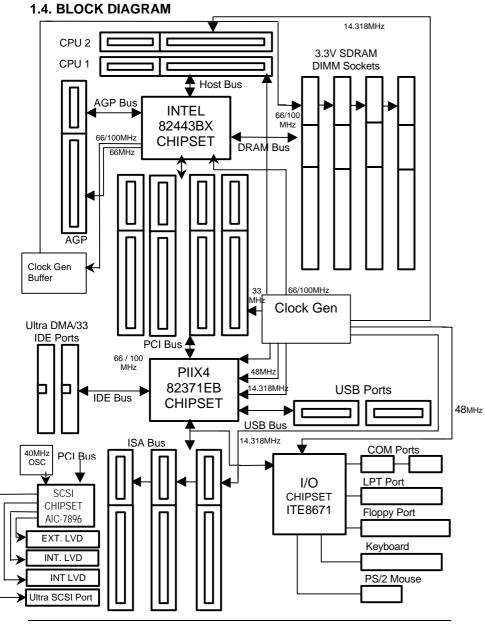

# 1.5. INTRODUCE THE Pentiuma II Processor & AGP

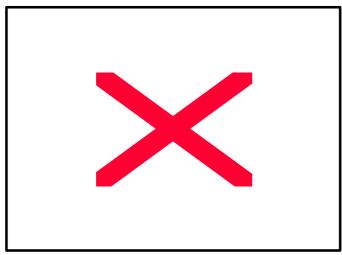

Figure 1:Retention Mechanism & attach Mount

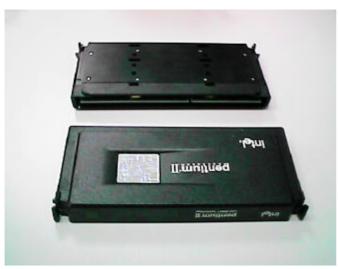

Figure 2:OEM Pentium® II Processor

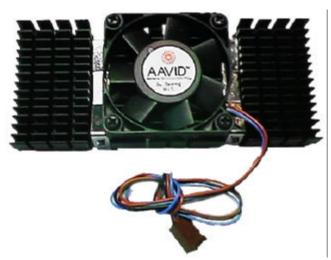

Figure 3:Heatsink / FAN & Heat sink support for OEM Pentium® II Processor

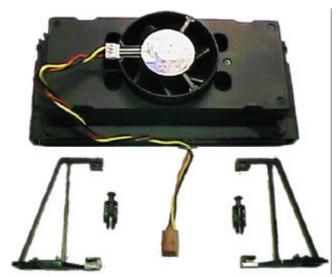

Figure 4:Boxed Pentium® II Processor & Heat sink support

## 1.6 What is AGP?

The Accelerated Graphics Port (AGP) is a new port on the Host-To-PCI bridge device that supports an AGP port. The main purpose of the AGP port is to provide fast access to system memory.

The AGP port can be used either as fast PCI port (32-bits at 66MHz vs. 32-bits at 33MHz) or as an AGP port which supports 2x data-rate, a read queue, and side band addressing. When the 2x-data rate is used the port can transmit data at 533MB/sec (66.6\*2\*4). The read-queue can be used to pipeline reads – removing the effects of the reads-latency. Side band addressing can be used to transmit the data address on a separate line in order to speed up the transaction.

## 2. SPECIFICATION

#### 2.1. HARDWARE

• CPU − Pentium® II processor 200 − 633 MHz.

- 242 pins 66/100MHz slot1 on board.

• PROTECTION - Speaker Alarm when detect "CPU FAN Failure" or

"CPU Overheat".

- Automatically slow down CPU speed when "CPU

Overheat".

- Intel LDCM® supported.

- H/W monitor power status (±5V, ±12V, VcoreA,

VcoreB, voltage & CMOS battery voltage).(Optional)

• SPEED - 66/100 MHz system speed.

- 66 MHz AGP bus speed. (2Xmode 133MHz)

33 MHz PCI-Bus speed.8 MHz AT bus speed.

• DRAM MEMORY – 4 banks 168 pins DIMM module sockets on board.

- Use 16 / 32 / 64 / 128 / 256 MB DIMM module DRAM.

16 ~ 1 GB SDRAM.Supports 3.3V SDRAM.

- Supports ECC or Non-ECC type DRAM.

• CACHE MEMORY - 32 KB 1st cache memory included in CPU.

- 256KB/512 KB 2nd cache in CPU.

- Supports DIB speed mode for L2 Cache.

• I/O BUS SLOTS - 4 33MHz Master / Slave PCI-BUS.

- 3 8MHz 16 bits ISA BUS.

- 1 66MHz / 133MHz AGP bus.

• IDE PORTS – 2 Ultra DMA/33 Bus Master IDE channels on

board.(Using IRQ14,15)

- Support Mode 3,4 IDE & ATAPI CD - ROM.

• SCSI PORTS - Supports 2 Channels SCSI .

• I/O PORTS – Supports 2 16550 COM ports.

- Supports 1 EPP/ECP LPT port.

Supports 1 Floppy port.Supports 2 USB ports.

- Supports PS/2 Mouse & Keyboard.

• GREEN FUNCTION - Suspend mode support.

- IDE & Display power down support.

- Monitor all IRQ / DMA / Display / I/O events.

• BIOS – 2M bits FLASH RAM.

- Supports Plug & Play, DMI Function.

• DIMENSION – ATX Form Factor, 4 layers PCB.

#### 2.2. SOFTWARE

• DRIVER – Intel LDCM® optional.

Health monitor Utility.Bus Master IDE Driver.Adaptec SCSI Driver.

BIOS – Licensed AWARD BIOS.

- AT CMOS Setup, BIOS / Chipset Setup, Green

Setup, Hard Disk Utility included.

- Monitor Health status.

• O.S. – Operation with MS-DOS<sup>®</sup>, Windows<sup>®</sup>95,

WINDOWS™ NT, OS/2, NOVELL and SCO UNIX.

#### 2.3. ENVIRONMENT

Ambient Temp. - 0°C to +50°C (Operating).
 Relative Hum. - 0 to +85% (Operating).
 Altitude - 0 to 10,000 feet (Operating).

• Vibration – 0 to 1,000 Hz.

• Electricity – 4.9 V to 5.2 V. (Max. 20A current at 5V.)

## 3. HARDWARE INSTALLATION

#### 3.1. UNPACKING

The mainboard package should contain the following:

- The 6BXDU mainboard.
- The Retention Mechanism & Attach Mount
- USER'S MANUALS for mainboard & SCSI device.
- Adaptec User's Guide.
- · Cable set for IDE, Floppy, SCSI devices.
- Diskettes and CD for Mainboard Utility.
- External LVD SCSI port adapter.

The mainboard contains sensitive electric components, which can be easily damaged by static electricity, so the mainboard should be left in its original packing until it is installed.

Unpacking and installation should be done on a grounded anti-static mat. The operator should be wearing an anti static wristband, grounded at the same point as the anti-static mat.

Inspect the mainboard carton for obvious damage. Shipping and handling may cause damage to your board. Be sure there are no shipping and handling damages on the board before proceeding.

After opening the mainboard carton, extract the system board and place it only on a grounded anti-static surface component side up. Again inspect the board for damage. Press down on all of the socket IC's to make sure that they are properly seated. Do this only on with the board placed on a firm flat surface.

### **● DO NOT APPLY POWER TO THE BOARD IF IT HAS BEEN DAMAGED.**

# 3.2. MAINBOARD LAYOUT

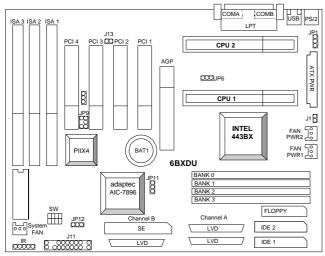

≺Figure 3.1≻

# • If you use single CPU, please install to CPU2 slot.

# 3.3. QUICK REFERENCE FOR JUMPERS & CONNECTORS

| ♦ I/O Po | rts Connector                   |
|----------|---------------------------------|
| USB      | USB port.                       |
| LVD      | Ultra II SCSI port              |
| SE       | Ultra SCSI port                 |
| IDE1     | For Primary IDE port.           |
| IDE2     | For Secondary IDE port.         |
| PS/2     | For PS/2 Keyboard / Mouse port. |
| Floppy   | For Floppy port                 |
| COM B    | For Serial port2 (COM B).       |
| COM A    | For Serial port1 (COM A).       |
| LPT      | For LPT port.                   |

| ♦ Slot 1/ Slot 2                                |
|-------------------------------------------------|
| For Pentium <sup>®</sup> II processor installed |

| ♦ J1 : Syste | em After Ac Back |
|--------------|------------------|
| Pin No.      | Function         |
| 1            | Signal           |

| 2           | GND                           |
|-------------|-------------------------------|
| ♦ IR : INFR | ARED Connector (IR)(Optional) |
| Pin No.     | Function                      |
| 1           | IR Data Output                |
| 2           | GND                           |
| 3           | IR Data Input                 |
| 4           | Signal                        |
| 5           | POWER (+)                     |

| ♦ FAN PWI | R1/FAN PWR2: CPU cooling FAN Power Connector |
|-----------|----------------------------------------------|
| Pin No.   | Function                                     |
| 1         | GND.                                         |
| 2         | +12V                                         |
| 3         | SENSE                                        |

| ♦ System F | AN : System FAN Power Connector |
|------------|---------------------------------|
| Pin No.    | Function                        |
| 1          | GND.                            |
| 2          | +12V                            |
| 3          | SENSE                           |

| ♦ JP1 : Keyboard Power On Selection |                                       |  |  |
|-------------------------------------|---------------------------------------|--|--|
| Pin No.                             | Function                              |  |  |
| 1-2 short                           | Enabled Keyboard power on.            |  |  |
| 2-3 short                           | Disabled Keyboard power on.(Disabled) |  |  |

| ◆ JP9 (SB-LINK) : For PCI Audio / Sound Card use only |          |  |  |  |
|-------------------------------------------------------|----------|--|--|--|
| Pin No.                                               | Function |  |  |  |
| 1                                                     | Signal   |  |  |  |
| 2                                                     | GND      |  |  |  |
| 3                                                     | NC       |  |  |  |
| 4                                                     | Signal   |  |  |  |
| 5                                                     | GND      |  |  |  |
| 6                                                     | Signal   |  |  |  |

| ♦ JP8 : Wake on LAN |          |  |  |  |
|---------------------|----------|--|--|--|
| Pin No.             | Function |  |  |  |
| 1                   | +5V SB   |  |  |  |
| 2                   | GND      |  |  |  |
| 3                   | Signal   |  |  |  |

| ♦ JP12 : SCSI HDLED Function |                             |  |  |  |
|------------------------------|-----------------------------|--|--|--|
| Pin No.                      | Function                    |  |  |  |
| 1-2 short                    | SCSI HDLED Enable.(Default) |  |  |  |
| 2-3 short                    | SCSI HDLED Disable.         |  |  |  |

| ♦ J13 : CASE OPEN |          |  |  |  |
|-------------------|----------|--|--|--|
| Pin No.           | Function |  |  |  |
| 1                 | Signal   |  |  |  |
| 2                 | GND      |  |  |  |

| ♦ JP11 : Onboard PCI SCSI Function |                                   |  |  |  |
|------------------------------------|-----------------------------------|--|--|--|
| Pin No.                            | Function                          |  |  |  |
| 1-2 short                          | Onboard PCI SCSI Disable.         |  |  |  |
| 2-3 short                          | Onboard PCI SCSI Enable.(Default) |  |  |  |

# JP10: 2\*11 PIN Jumper

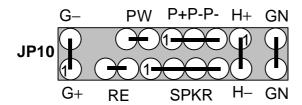

# **PW: Soft Power Connector**

Open: Normal Operation Short: Power On/Off

**RE: Reset Switch** 

Open: Normal Operation Short: For Hardware Reset System

P+P-P-: Power LED

PIN 1 : anode (+) PIN 2 : cathode (-)

PIN 3: cathode (-)

### **SPKR: Speaker Connector**

PIN 1 : VCC PIN 2 : NC PIN 3 : NC PIN 4 : Data

#### H+H-: IDE Hard Disk Active LED

PIN 1: LED anode (+) PIN 2: LED cathode (-)

#### **GN: Green Function Switch**

Open : Normal operation
Short : Entering Green Mode

#### G-G+: Green LED

PIN 1 : LED anode (+) PIN 2 : LED cathode (-)

#### 3.4. DRAM INSTALLATION

The mainboard can be installed with 16/32/64/128/256 MB 168 pins DIMM module DRAM. The DRAM memory system on mainboard consists of bank 0, 1, 2 & bank 3.

Since 168 pins DIMM module is 64 bits width, using 1 PCS which can match a 64 bits system. The total memory size is 16MB ~ 1 GB SDRAM. The DRAM installation position refer to Figure 3.1, and notice the Pin 1 of DIMM module must match with the Pin 1 of DIMM socket. Insert the DRAM DIMM module into the DIMM socket at Vertical angle. If there is a wrong direction of Pin 1, the DRAM DIMM module couldn't be inserted into socket completely.

#### 3.5. CPU SPEED SETUP

The system bus speed can be set to 66MHz or 100MHz form the jumper (**JP6**). The user can change the DIP SWITCH (**SW**) selection to set up the CPU speed for different processors. The CPU speed must match with the frequency RATIO and Front Side Bus (FSB) speed. It will cause system hanging up if the

frequency RATIO and FSB Speed do not match with the CPU.

**Set system speed to 66MHz:** JP6 pin 1-2 short will cause system always run at 66 MHz FSB (Front Side Bus).

**Set system speed to 100MHz:** JP6 all pins open will cause system always run at 100MHz FSB.

**Set system speed to Auto:** JP6 pin 2-3 short will detect system speed 66/100MHz FSB automatically.

| DIP SWITCH (SW) |     |     | FREQ. | EXT.CLK. | INT.CLK.  |     |                     |  |
|-----------------|-----|-----|-------|----------|-----------|-----|---------------------|--|
| 1               | 2   | 3   | 4     | RATIO    | RATIO MHz |     | CPU Type            |  |
| ON              | OFF | ON  | ON    | 3        | 66        | 200 | Pentium® II 200 MHz |  |
| OFF             | OFF | ON  | ON    | 3.5      | 66        | 233 | Pentium® II 233 MHz |  |
| ON              | ON  | OFF | ON    | 4        | 66        | 266 | Pentium® II 266 MHz |  |
| OFF             | ON  | OFF | ON    | 4.5      | 66        | 300 | Pentium® II 300 MHz |  |
| ON              | OFF | OFF | ON    | 5        | 66        | 333 | Pentium® II 333 MHz |  |
| OFF             | OFF | OFF | ON    | 5.5      | 66        | 366 | Pentium® II 366 MHz |  |
| OFF             | OFF | ON  | ON    | 3.5      | 100       | 350 | Pentium® II 350 MHz |  |
| ON              | ON  | OFF | ON    | 4        | 100       | 400 | Pentium® II 400 MHz |  |
| OFF             | ON  | OFF | ON    | 4.5      | 100       | 450 | Pentium® II 450 MHz |  |
| ON              | OFF | OFF | ON    | 5        | 100       | 500 | Pentium® II 500 MHz |  |
| OFF             | OFF | OFF | ON    | 5.5      | 100       | 550 | Pentium® II 550 MHz |  |

<sup>●</sup> The CPU is a sensitive electric component and it can be easily damaged by static electricity, so users must keep it away from metal

surface when the CPU is installed onto main board.

#### 3.6. CMOS RTC & ISA CFG CMOS SRAM

There're RTC & CMOS SRAM on board; they have a power supply from external battery to keep the DATA inviolate & effective. The RTC is a REAL-TIME CLOCK device, which provides the DATE & TIME to system. The CMOS SRAM is used for keeping the information of system configuration, so the system can automatically boot OS every time. Since the lifetime of internal battery is 5 years, the user can change a new Battery to replace old one after it cannot work.

#### 3.7. SPEAKER CONNECTOR INSTALLATION

There is a speaker in AT system for sound purpose. The 4 - Pins connector SPK is used to connect speaker. Anode connects +, Cathode connects -.

#### 3.8. HARDWARE RESET SWITCH CONNECTOR INSTALLATION

The RESET switch on panel provides users with HARDWARE RESET function. The system will do a cold start after the RESET button is pressed and released by user. The RESET switch is a 2 PIN connector and should be installed to **RST** on main board.

#### 3.9. POWER LED CONNECTOR INSTALLATION

System has power LED lamp on the panel of case. The power LED will light on/off or flash to indicate which step on the system. The connector should be connected to PWR of main board in correct direction.

#### 3.10. IDE & ATAPI DEVICE INSTALLATION

There are two-Enhanced PCI IDE ports (IDE1, IDE2) on board, which following ATAPI standard SPEC. Any one IDE port can connected to two ATAPI devices (IDE Hard Disk, CD-ROM & Tape Driver), so total four ATAPI devices can exist in a system. The **HD** is the active LED port for ATAPI devices.

#### 3.11. SCSI DEVICE INSTALLATION

There are two ULTRA II SCSI channels on-board which both channel A and B have 68-pin Ultra II SCSI ports for Ultra Wide and Ultra II SCSI devices. Channel B has one 50-pin 8bit SCSI port for Ultra SCSI devices. Total of 30 SCSI devices (15 devices per channel) can exist within one system. The

Terminator ON

termination of the channel A and channel B can be adjusted from the **Integrated Peripherals** of the **CMOS SETUP MENU**. The termination of channel A can be set to "Enabled" or "Disabled". The termination of channel B can be set to "Both", "High Byte", "Low Byte", or "None" for those types of the SCSI devices which being connected to the SCSI ports to ensure proper functionality.

## **Terminator ON/OFF rules**

## State 1. SCSI Devices connecting to the Channel A:

### CASE 1: Channel A Termination: Enabled Channel B Termination: Both

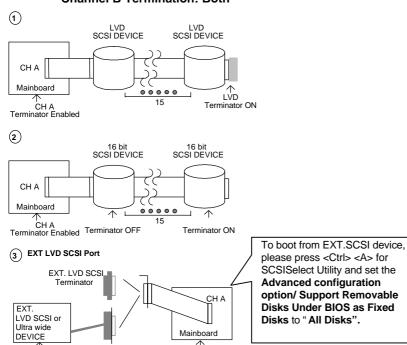

Mainboard

CH A
Terminator Enabled

# **CASE 2: Channel A: Disabled**

# Channel B : Both

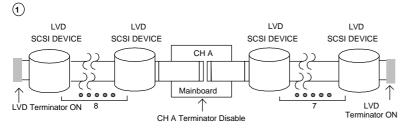

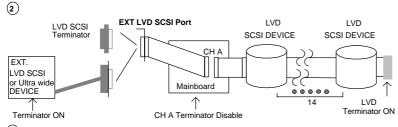

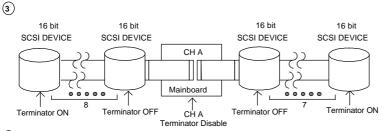

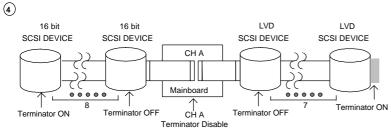

# State 2. SCSI Devices connecting to the Channel B:

## CASE 1: Channel A: Enabled Channel B: Both

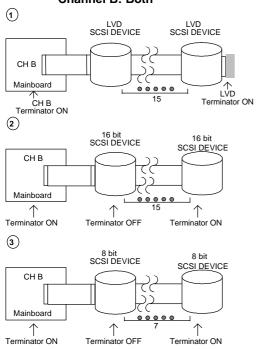

## 4 EXT LVD SCSI Port

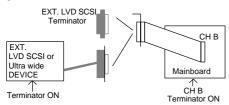

# (5) EXT SCSI Port

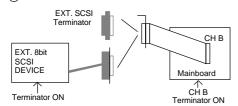

CASE 2: Channel A: Enabled Channel B: High Byte

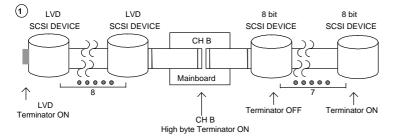

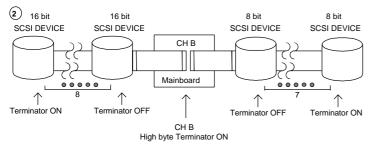

3-11

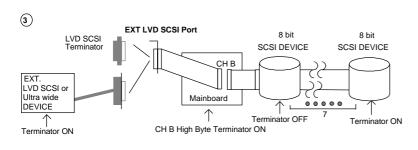

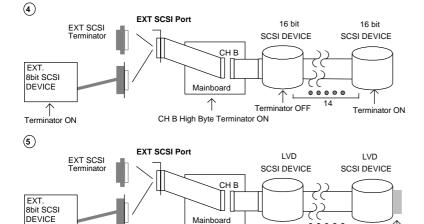

Mainboard

CH B High Byte Terminator ON

Adaptec 78xx Family Driver Installation for Windows NT CDROM

# **Installing Windows NT V4.0**

The following instructions explain how to install the Adaptec 7800 Family Manager, while installing Windows NT V4.0 from CDROM Boot.

- 1. Start your system with the Windows NT Boot CD in the CDROM drive.
- 2. During the initial stages of the boot process as soon as you see blue screen of "Windows NT Setup" then press F6.
  - 3. Press S again to specify an additional device.

- 4. Select "Other" and feed it the Adaptec 7800 Family Manager diskette for WinNT 3.5x, 4.0/d2.11 then press Enter.
- 5. For Ultra2 host adapters(AIC-7890/AIC-7896), Select the "Adaptec AHA-294xU2/295xU2/AIC-789X PCI Ultra2 SCSI Controller(NT 4.0)" and press ENTER.
- 6. Then follow the normal Windows NT installation procedure to complete the setup processor.

#### 3.12. PERIPHERAL DEVICE INSTALLATION

After the I/O device installation and jumpers setup, the mainboard can be mounted into the case and fixed by screw. To complete the mainboard installation, the peripheral device could be installed now. The basic system needs a display interface card. If the PCI - Bus device is to be installed in the system, any one of four PCI - Bus slots can be used.

#### 3.13. KEYBOARD & PS/2 MOUSE INSTALLATION

The main board supports PS/2 Mouse (J1). The BIOS will auto detect whether the PS/2 Mouse is installed or not & assign IRQ12 for PS/2 Mouse port if it is installed. After installing the peripheral device, the user should check everything again, and prepare to power-on the system.